INTERNATIONAL SCIENTIFIC JOURNAL VOLUME 1 ISSUE 8 UIF-2022: 8.2 | ISSN: 2181-3337

# **ASTRONOMIYA KURSINING LABORATORIYA MASHG"ULOTLARIDA "KOINOTNING KATTA О"LCHAMLI TUZILISHI" MAVZUSINI O"QITISH**

## **Sheroz Eraliyevich Nurmamatov**

Chirchiq davlat pedagogika universiteti Fizika kafedrasi o"qituvchisi

 *https://doi.org/10.5281/zenodo.7442129*

*Annotatsiya. Ushbu maqolada astronomiya kursining laboratoriya mashg'ulotlarida koinotning katta o'lchamli tuzilishini o'qitish metodikasi ishlab chiqilgan.*

*Kalit so'zlar: koinot, galaktika, astronomiya, megagalaktika, Andromeda, yorqinlik, vireo, Habbl qonuni, laboratoriya, yulduz, kvazar.* 

## **ПРЕПОДАВАНИЕ ПРЕДМЕТА «КРУПНОМАСШТАБНАЯ СТРУКТУРА ВСЕЛЕННОЙ» НА ЛАБОРАТОРНЫХ ЗАНЯТИЯХ КУРСА АСТРОНОМИИ**

*Аннотация. В данной статье разработана методика обучения крупномасштабному строению Вселенной на лабораторных занятиях курса астрономии.*

*Ключевые слова: вселенная, галактика, астрономия, мегагалактика, Андромеда, яркость, вирео, закон Хаббла, лаборатория, звезда, квазар.*

## **TEACHING THE SUBJECT "LARGE-SCALE STRUCTURE OF THE UNIVERSE" IN THE LABORATORY LESSONS OF THE COURSE OF ASTRONOMY**

*Abstract. This article has developed a methodology for teaching the large-scale structure of the Universe in the laboratory classes of the astronomy course.*

*Keywords: universe, galaxy, astronomy, megagalaxy, Andromeda, brightness, vireo, Hubble law, laboratory, star, quasar.*

Koinotning bizga ko"rinadigan qismi Metagalaktika deb ataladi. Metagalaktika milliardlab galaktikalar, kvazarlardan tarkib topgan. Hozirgi zamon kuzatish vositalari yordamida qayd qilingan eng uzoq ob"ekt (kvazar) larning masofasi Metagalaktikaning radiusi deb qabul qilingan va u 4000 Mpk (megaparsek)dan biroz ko"proq. Bu o"lcham Xabbl qonuniga galaktikalarni qochish tezligi o"rniga kvazarlar tezligi (270000 km/s)ni va Xabbl doimiysi H=73 km/s·Mps qiymati asosida topilgan. Metagalaktikadagi ob'ektlar har xil yo'nalishlar va masofalar bo"yicha o"rtacha olganda bir tekis joylashganlar. O"rtacha bir jinsli deganda biz Metagalaktikani katta o"lchamli (1000 Mpk) tuzilishni nazarda tutmoqdamiz. Yuqorida ko"rganimizdek kichik o"lchamli (100 Mpk) qismlarida Metagalaktika bir jinsli emas, unda galaktikalar guruhlari, to"dalari, o"ta katta to"dalar kuzatiladi. Metagalaktikani katta o"lchamlarda bir jinsliligi undan tashqarida ham o"rinli bo"lsa kerak deb faraz qilish mumkin. Shunday qilib butun Koinot (ya"ni Metagalaktika va undan tashqaridagi koinot qismi) da materiya izotrop va bir jinsli taqsimlangan deb qarash mumkin.

Har xil uzoqlikda joylashgan Koinot ob"ektlaridan kelayotgan va qayd qilinayotgan nurlanish ulardan har xil vaqtlarda sochilgan. Yorug"likning tarqalishi tezligi fundamental fizik doimiyligini hisobga olsak uzoqda joylashgan kvazarlardan kelayotgan nurlanish yaqindagi galaktika (Andromeda tumanligi) dan kelayotganlarga qaraganda ancha (10 mld. yil) oldin sochilgan (yo"lga chiqqan). Metagalaktikada uzoqlik bo"yicha ob"yektlar (galaktikalar)ni taqsimlanishidagi bir jinslilik ular hosil bo"lish vaqti bo"yicha uzluksiz ketma-ketlikni hosil qiladi degan xulosaga olib keladi.

*SCIENCE AND INNOVATION* INTERNATIONAL SCIENTIFIC JOURNAL VOLUME 1 ISSUE 8

UIF-2022: 8.2 | ISSN: 2181-3337

Galaktikalar va kvazarlar spektrida chiziqlarni qizilga siljishi ularni bizdan uzoqlashish bilan tushuntiriladi. Ob"yekt bizdan qancha uzoqda bo"lsa uni uzoqlashish tezligi shuncha katta. Metagalaktika kengaymoqda, kengayish tezligi Xabbl qonuni  $\nu = H \cdot D$  bilan ifodalanadi. Metagalaktikani tashqi chegarasi yaqinida kengayish tezligi yorug"lik tezligiga yaqinlashadi. Agar bu qonuniyat Metagalaktikadan tashqarida ham o"rinli deb hisoblasak u holda bir jinsli butun Koinot hozirda kengaymoqda. Demak u o"tgan zamonlarda hozirgiga qaraganda zichroq va qaynoqroq bo"lgan va uzoq o"tmish (10 mld. yil oldin) esa zichlik va temperatura juda yuqori bo"lgan. Metagalaktikada kuzatilayotgan ob"ektlar va jarayonlar butun olamni tortishish qonuni (umumiy nisbiylik nazariyasi)ga bo"ysunadi. Bu qonunni uzoq o"tmishdagi o"ta yuqori zichlik  $(10^{93} \text{g/m}^3)$  va temperaturadagi  $(10^{32} \text{ K})$  Koinotga tadbiq etib bo'ladimi, yo'qmi bu muammo bo"lib qolmoqda.

## **Ishni bajarish tartibi**

Kompyuterga **VIREO** dasturi o"rnatiladi va dastur ishga tushiriladi. **VIREO** dasturi (I) ishchi oynasi ochilgach, uning tepa chap chetida «**File**» yozuvi ustiga Kursorni qo"yib bir marta bosing, hosil bo"lgan ustundan «**Login**» ni bosing (1-rasm, tepa chapda). Ishchi oynada «**Student Accounting**» sahifasi ochiladi (1-rasm, o"ngda).

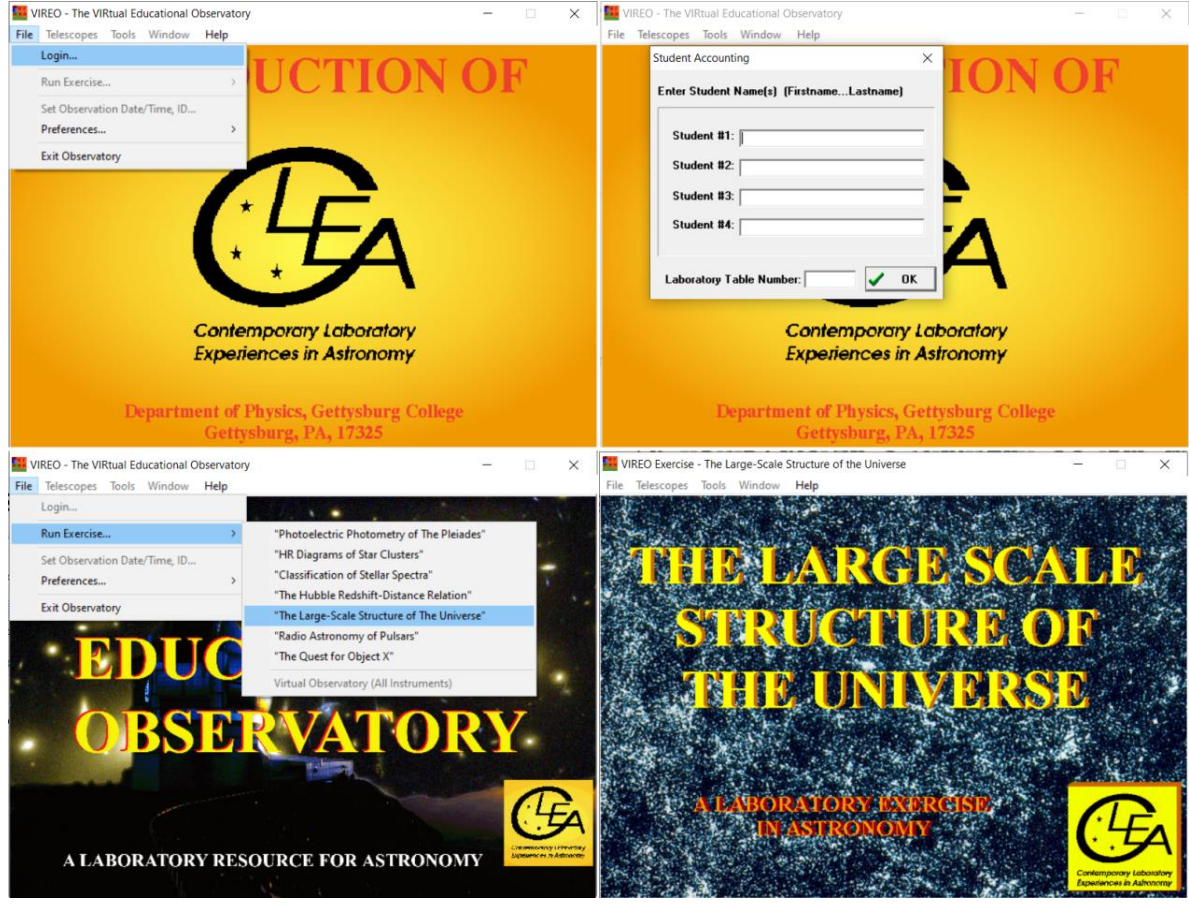

*1-rasm.*

Unga talabalarning ismini va laboratoriya ishi raqamini (**Laboratory Table Number**:) kiriting va «**Ok**» ni bosing, yangi sahifa chiqadi, unda tepa chap chetidagi «**File**» yozuvi ustiga kursorni qo"yib bir marta bosing, hosil bo"lgan ustundan «**Run Exercise…**» yozuvi ustiga kursorni to"g"irlang, hosil bo"lgan ustundan «**The Large Scale Structure of The Universe**» nomli yozuv ustiga kursorni bir marta bosib yangi sahifani ochamiz (1-rasm, pastda).

#### TELESKOPNI ISHGA TUSHIRISH

Yangi ochilgan (II) sahifa tepasidan «**Telescopes**» yozuvi ustiga kusrsorni to"g"irlab bir marta bosing, unda **"Optical"** yozuvi hosil bo"ladi. Kursorni **"Optical"** yozuvi ustiga qo"ying va hosil bo"lgan ustunda "**Access 4 Meter"** bosing (bu amalni bajarishda 1 m yoki 4 m li telskopdan foydalaniladi). Endi **"Open"** tugmasini bosing, observatoriya oynasi ochilgach **"off"** tugmasini bosib teleskop (III) sahifasi ochiladi. Osmon sahnida yoritkichlar va qizil kvadrat bor, e"tibor bersangiz yoritkichlar chapdan o"ngga tomon siljimoqda, bu osmonning qo"zg"almas teleskopga nisbatan sutkaviy aylanishidir, bu harakatni to"xtatish uchun «**Tracking**» ni bosing. Endigi qiladingan ishimiz kerakli obyektlarni tanlash bo"ladi. Buning uchun "**Slew**" menyusidan "Observation Hot List"  $\rightarrow$  "Load Hot List..." amalni bajarib "Select LSS Field" oynasi ochiladi va ro"yhatdan "**Survey Field 1**" ustiga kursor bilan tez-tez ikki marta bosing (bunda birinchi maydon obyektlari ro"yhati ochiladi) (2-rasm, tepa chapda), keyin "**Slew**" menyusidan "**Observation Hot List**"  $\rightarrow$  "View/Select ...." Amalini bajarib galaktikalar ro'yxatini ochamiz (2-rasm, tepa o"ngda). Ochilgan ro"yxatdan birinchi galaktika ustiga Kursorni ketma-ket ikki marta bosilsa galaktika koordinatalari chiqadi (2-rasm, past chapda), "**OK**" tugmasini bosib teleskopni bu ob"yektga to"g"irlaymiz. Teleskop kerakli ob"yektga to"g"irlangandan keyin **"View"** ustunidan **"Telescops"** yozuviga bosing.

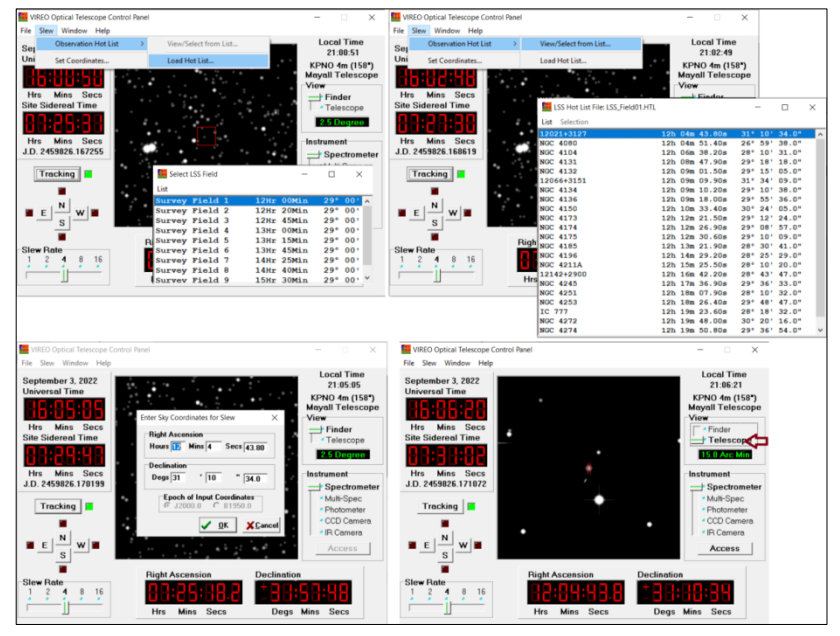

**2-rasm**

Kuzatuv oynasi o"rtasida ikkita parallel qizil kesmachalar paydo bo"ladi (2-rasm, past o"ngda). Agar parallel qizil chiziqlar galaktikani ustida bo"lmasa **N**, **S**, **E**, **W** tugmalar yordamida tanlangan galaktikani tirqish ichiga joylashtiramiz.

# SPEKTROMETR YORDAMIDA GALAKTIKA SPETRINI ANIQLASH

Galaktika spetrini aniqlash uchun "Telekop boshqaruv paneli (II sahifa)" dan "**Instrument**" ustuni pastidagi «**Access**» nomli tugmani bosamiz va "**VIREO Reticon spectrometer Reading"** nomli yangi (IV) sahifa ochiladi. Sahifa o"rtasida koordinata o"qlari belgilangan grafik chizish uchun tayyor chizma joylashtirilgan. Endi **«Go»** tugmasining ustiga kursorni qo"yib bosing. Chizma ichida spektrometr qabul qilayotgan fotonlar orqali galaktika spektri shakillana boshlaydi. Fotodiodlar tushayotgan fotonlar oqimi o"zgaruvchan bo"lganligi uchun qancha uzoq vaqt davomida foton sanalsa har bir fotodiodga tushayotgan fotonlar yig"indisi shu to"lqin

# *SCIENCE AND INNOVATION*

INTERNATIONAL SCIENTIFIC JOURNAL VOLUME 1 ISSUE 8 UIF-2022: 8.2 | ISSN: 2181-3337

uzunlikda kelayotgan oqimning haqiqiy qiymatiga yaqinlasha boradi, spektrning yozuvi silliq egri chiziqga aylanaboshlaydi. Chizmadan pastda galaktikaning belgisi **«Object»** to"g"risida, ko"rinma kattaligi **«App. Mag (V)»** ko"rinib turadi. Foton yig"ish vaqti **«Integration»** (sekundlarda), o"rtacha har bir fotodiodda to"plangan fotonlar soni **«Photons per Channel»** va signal/shovqin nisbati **«Signal/Noise»** toʻgʻrisida yozila boshlaydi (3-rasm, chapda).

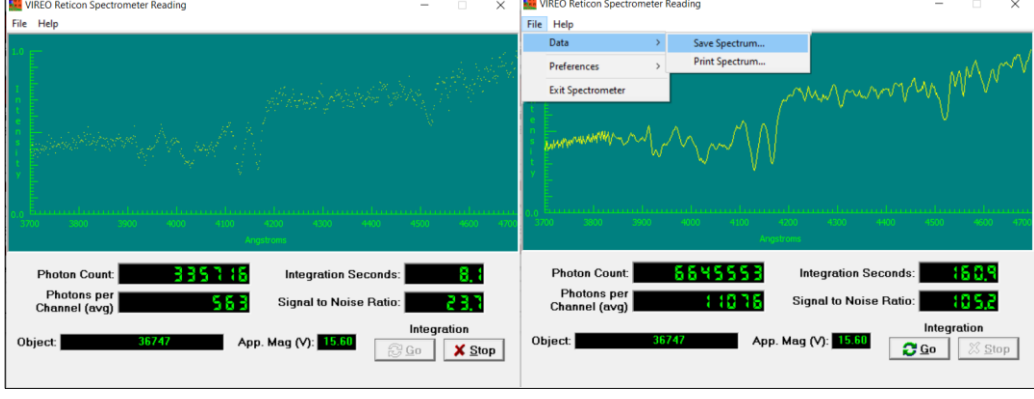

#### **3-rasm.**

**«Signal/Noise»** nisbati 100 dan ortishini kutib, foton sanashni davom ettiramiz. Bu nisbat 1000 ga yaqinlashganda spektr juda yuqori sifatli bo"lib chiqadi. **«Signal/Noise»** nisbat 100 dan oshgandan keyin «**Stop**» ni bosish mumkin. Shunda sanash to"xtaydi va o"lchash natijalarini kompyuter xotirasiga yozib qo"yish kerak, buning uchun sahifa tepasidagi **"File"** ga kirib **"Data"** yozuvi ustiga kusorni to"g"irlang, hosilbo"gan ustundan «**Save Spectrum**» ni bosing. Bunda olingan spektr boshida talaba nomiga ochilgan papka ichiga obyekt nomi (...**CSP**) bilan saqlandi (3-rasm, o"ngda). Endi uchinchi (III) sahifaga qaytamiz va har bir maydondagi galaktikalarning spektrini aniqlab olamiz.

## GALAKTIKALAR SPEKTRINING QIZILGA SILJISHI ANIQLASH

Galaktikalar spektridagi qizilga siljishni aniqlash uchun osmon sahnini berkitib (I) asosiy sahifaga qaytamiz. Bu sahifaning chap yuqori qismidagi "**Tools**" → "**Spectrum Measuring**" dan "*VIREO Spectrum Measuring Engine*" koordinata sistemasi ochiladi. Sahifaning chap yuqori burchagidagi "**File**"→"**Data**"→"**Load Saved Spektrum**" amali bajariladi. Bunda yuqorida saqlangan spektrlar papka ko"rsatiladi. Ulardan ketma-ketlikda tanlab ochamiz (4 rasm).

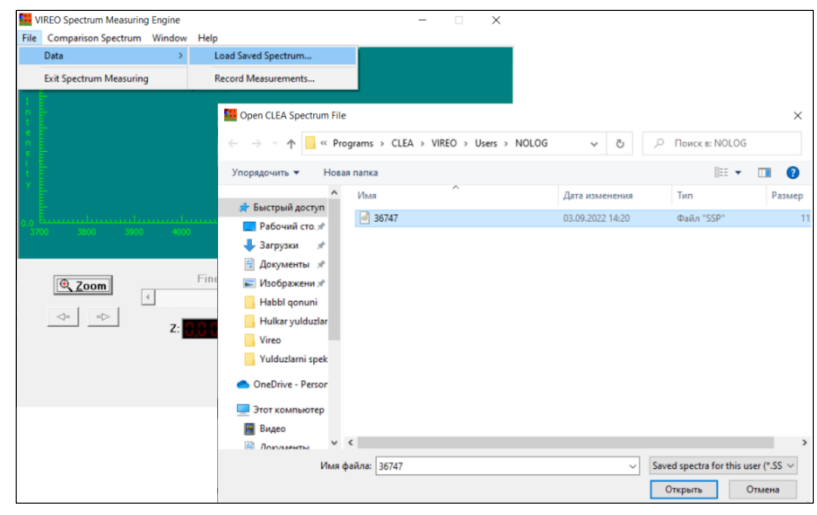

**4-rasm**

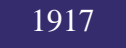

Koordinatalar sistemasi ichida biz tanlagan spetr chiqadi. Bu sahifada "**Comparision Spectrum**" **→** "**Select**" amalini bajarish orqali "**Line for Z Measurement**" sahifasi ochiladi (5 rasm, tepa chapda). Bu sahifadan "**Absorbtion Line in normal galactics (H, K, and G band)**" ustiga Kursor bilan tez-tez ikki marta bosish orqali ochilgan galktika spektrida H, K va G chiziqlarining o"rnini ko"rsatuvchi vertikal chiziqlar paydo bo"ladi (5-rasm, tepa o"ngda).

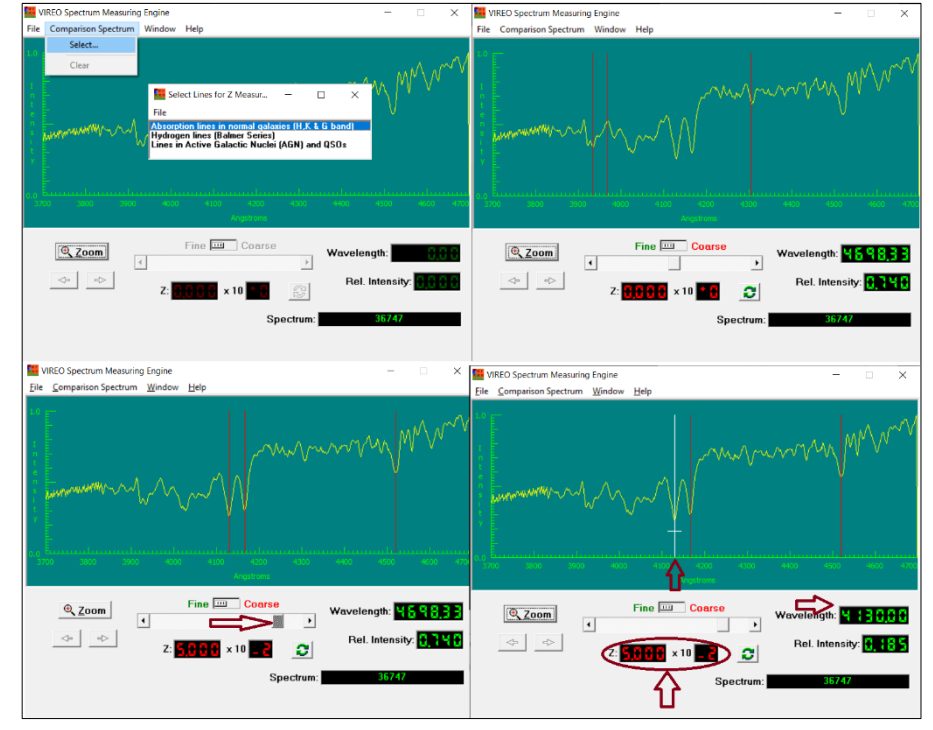

#### **5-rasm**

O"lchash natijalari o"rtachalanib, egri chiziq bilan tutashtiriladi va spektrni yozuvi hosil bo"ladi. Bu yozuvda qora chiziqlar intensivlikni keskin pasayib va yana keskin ko"tarilishi sifatida namoyon bo"ladi va galaktika tutash spektrida chuqurcha shakliga ega bo"lgan K(CaII) 3933,7 Aº, H(CaII) 3968,5 Aº va G(metall tasma 4305 Aº) yutilish chiziqlari koʻranadi. H, K va G chiziqlarini eng intensivligi pas bo"lgan chuqurchalarga to"g"irlash uchun pastdagi suriluvchi tugma yordamida o'ngga tomon surib to'g'irlanadi (5-rasm, past chapda). Agar surish tugmasi o"ng chegaraga yetsa, biroq vertikal chiziqlar spektral chiziqlar o"rtasiga tushmasa, surish tugmasi ustidagi katakdagi tugmani "**Coarse**" ga qo"yish orqali muammoni hal qilsa bo"ladi. Vertikal chiziqlar spektral chiziqning qoq o"rtasida bo"lgan holga mos keladigan "Z" suriluvchi tugma yacheykasiga yozib olinadi (5-rasm, past o"ngda). Bu yozuv butun va kasr qismdan iborat, uning o"ng tomonida yozuvdagi sonni yana o"n darajasi minus songa ko"paytirish zarur.

Keyingi qiladigan ishimiz har bir spektral chiziq (H, K, G) uchun to"lqin uzunligini yozib olishdir. Buning uchun vertikal chiziqlar ustiga kursorni to"g"rilab bir marta bosilganda qizil chiziq oq rangga o"tadi, shu holatdagi "**wavelength**" yacheykasidagi son qiymat shu spektr to"lqin uzunligini bildiradi va yozib olinadi.

Aniqlangan qizilga siljish qiymatidan foydalanib galaktikalaning nuriy tezligi topiladi. Endigi qiladigan ish, "**File**"→"**Data**"→"**Record Measurements…**" amalini bajarib olingan natijani saqlash bo"ladi. Saqlash vaqtida "**Measured Redshift…**" sahifasi opchiladi. Bu sahifada "**Velocity**" (tezlik) yachaykasiga yuqorida topilgan nuriy tezlik qiymatini yozamiz va "**Ok**"

tugmasini bosib natijani saqlaymiz. Har bir galaktika spektridan yuqoridagi amallarni bajarib qizilga siljishni va tezlik qiymatlarini topib savlash amallarini bajaramiz.

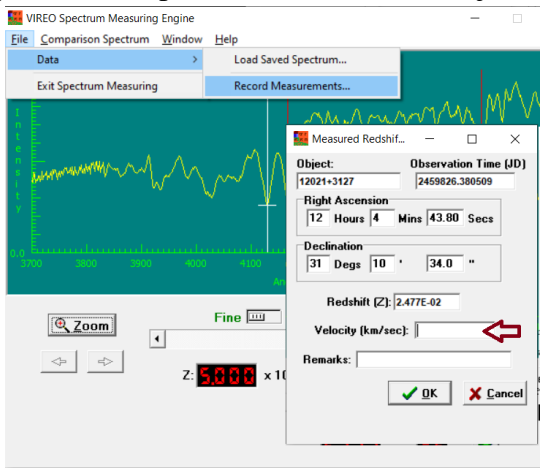

6-rasm

## KOINOTNING KATTA O"LCHAMLI TUZILISHI

Galaktikalar spektrida chiziqlar K(CaII) 3933,7 A°, H(CaII) 3968,5 A° va G(metall chiziqlari) 4305 A $^{\circ}$  ni siljishidan topilgan, ularning uzoqligi va o'lchangan koordinatalari ( $\alpha$  va δ) ga asosan ularni fazoda joylashishi o"rgniladi.

Galaktikalar spektrida chiziqlar to"lqin uzunligi (λ) o"lchangandan keyin bu chiziqlarning qizilga siljishi ( $\Delta \lambda = \lambda - \lambda_0$ ,  $\lambda_0$ - qo'zg'almas manba spektrida chiziqning to'lqin uzunligi) va unga asoslanib galaktikaning nuriy tezligi  $v = \frac{\Delta}{\Delta}$  $\frac{\Delta x}{\lambda_0}$ c hisoblanadi. Maydonlardagi barcha galaktikalarning tezligi o"lchangach (α, δ, υ) diagrammasi tuziladi(7-rasm). Diagrammani tuzish uchun olindin har bir spektrdagi tezliklar yuqorida aytilganiday saqlangan bo"lishi kerak. Endi saqlangan natijalar asosida asosiy sahifa(**The Large Scale Structure of The Universe**)ga qaytamiz va "**Tools**" → "**LSS Wedge Plot**" amalini bajaramiz. Sizda kerakli diagramma hosil bo"ladi. Bu diagrammada siz spektrini o"rganish orqali topgan tezlik va koordinatalar bo"g"lanishi kelib chiqadi. Bu galaktikalarning Koinotdagi taqsimotini ko"lsatadi. "**File**" → "**Print Wedge Plot…**" amalini bajarish orqali diagrammani saqlash yoki printerdan chiqarish mumkin.

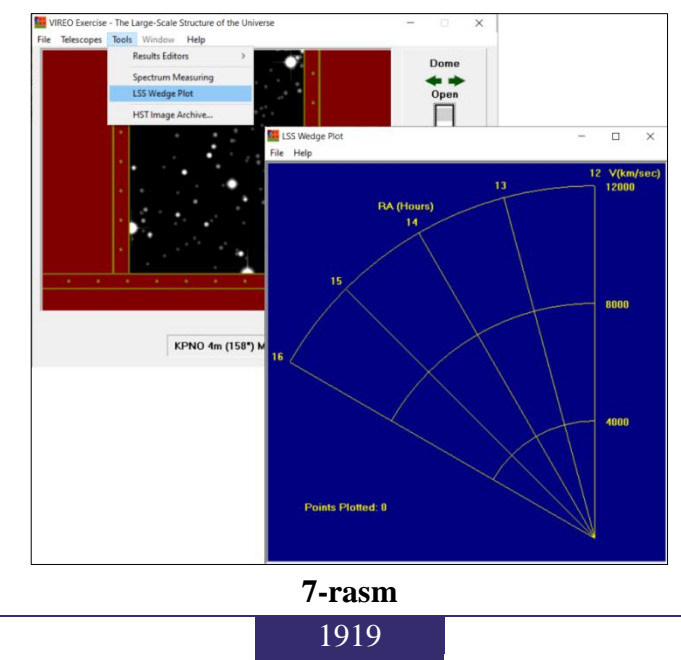

## **Vazifa**

1. Berilgan maydonlardagi galaktikalarning spetrini oling va har bir chiziq uchun ularning to"lqin uzunliklari, qiziliga siljish va nuriy tezliklarini aniqlang.

2. Yuqoridagi ma"lumotlardan foydalanib Koinotning katta o"lchamli strukturasi diagrammasini tuzing.

## **REFERENCES**

- 1. Daminova, S., & Muslimova, Y. (2021). ASTRONOMIYA KURSINI O"QITISHDA INTERNET TEXNOLOGIYALARDAN FOYDALANISH. *Интернаука*, (2-2), 88-90.
- 2. Muslimova, Y. (2021). PEDAGOGIK OLIY TA"LIM MUASSASALARIDA ZAMONAVIY ASTROFIZIKANI OQITISHDAGI MUHIM OMILLAR. *Интернаука*, (1- 3), 38-39.
- 3. Tillaboyev, A. M. (2021). ASTRANOMIYA KURSINI O "QITISHDA ZAMONAVIY ILMIY-TADQIQOT NATIJALARIDAN FOYDALANISHNING METODIK TIZIMI. *Academic research in educational sciences*, *2*(5), 907-913.
- 4. Кутлимуратов, С. Ш. (2022). ИСПОЛЬЗОВАНИЕ КЛАСТЕРНОГО МЕТОДА В ОБУЧЕНИИ АСТРОНОМИЧЕСКИМ БАЗАМ ДАННЫХ КАК САМОСТОЯТЕЛЬНОЕ ОБУЧЕНИЕ.
- 5. Kutlimuratov, S. S. Organization of Independent Learning from the Course of Astronomy in Pedagogical Universities: Problem and Solution.
- 6. Kutlimuratov, S. (2022). TALABALARNING ILMIY IZLANUVCHANLIK QOBILIYATINI RIVOJLANTIRISHDA SDSS MA"LUMOTLAR BAZAISIDAN FOYDALANISH METODIKASI. *Science and innovation*, *1*(B6), 466-470.